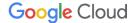

# Prospective partner guide for Google Cloud Marketplace

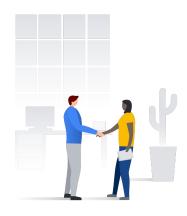

Updated November, 2021

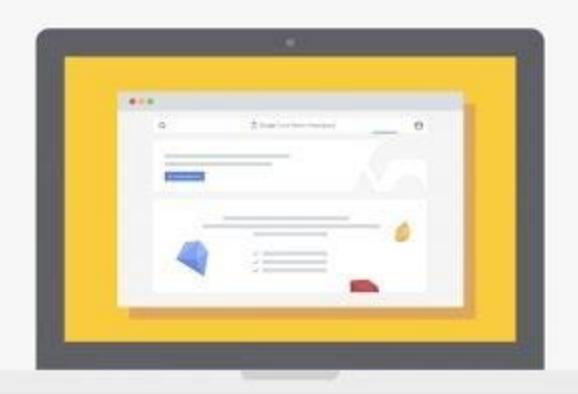

## Growing your business on Google Cloud Marketplace

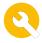

#### Phase 1: Build

Get access to the systems you'll use.

**Opt in** for important updates.

Know about available partner incentives.

Devise your **GTM** strategy.

Create your product page.

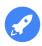

#### Phase 2: Launch

Issue a press release.

Share on social.

Customize a **listing** announcement campaign.

Brand with a joint solution landing page one pager and logos.

Access standardized **Marketplace messaging**.

Generate leads with **paid** search.

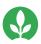

#### Phase 3: Grow

Offer a free trial of your solution.

Create **video demos** of your solution.

Give discounts with a **Marketplace coupon** 

Generate leads with partner sales credits.

Create a **Getting Started Guide.** 

Apply for a **Partner Expertise.** 

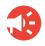

#### **Phase 4: Promote**

Sponsor a **Google** Cloud event.

Host a **Marketplace** webinar.

Publish a **blog on the Community**.

Enable Google Cloud sellers.

Provide a **referenceable quote** to Google Cloud.

Develop a case study or case study snapshot.

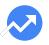

#### Phase 5: Track

Monitor your marketing campaign performance.

Enable customer insights reporting.

Unlock the **lead generation report.** 

Enable the **disbursement** report.

Phase 1: Building your listing Set up for success

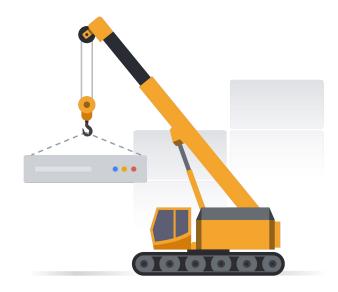

## Familiarize yourself with the systems you'll use

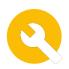

#### Partner/Producer Portal

#### What is it?

Track marketing campaign performance from page traffic all the way through deployment. Plug in UTM codes from your campaigns to enable full end-to-end tracking.

Learn more

#### Partner Advantage

#### What is it?

Your partner hub for Google Cloud co-marketing resources. Many of the materials including the GTM guide and best practice guides reside in Partner Advantage.

Learn more

#### **Partner Marketing Studio**

#### What is it?

Co-marketing automation platform where you can easily customize and launch campaigns with turnkey content including a Marketplace customizable launch campaign.

Learn more

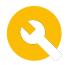

# Opt in for important updates

#### What

Be the first to know about new product features we are building to help you sell better and new programs we design to help you promote your solution. This is a must if you're looking for ways to promote your Marketplace solution and find better ways to sell.

#### **Next steps**

Fill out the <u>Sell on Google</u>
<u>Cloud Marketplace form</u>
to opt into communications
from the Marketplace
team.

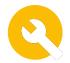

## Available partner incentives

#### What

Google provides incentives to help partners generate demand, increase customer awareness, and accelerate deal velocity.

#### **Next steps**

Refer to Incentives overview to learn more about the available incentive programs for Google Cloud partners.

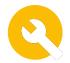

# Devise your GTM strategy

#### What

Creating a
Go-to-Market strategy
is pivotal to driving
awareness of your
solution. Google Cloud
is here to help so we've
created a few resources
to get you started.

#### **Next steps**

If you're getting ready to launch your solution these basic, intermediate or ongoing sample marketing sequences can help you devise your go-live strategy.

Each year you should also create a GTM plan to organize, execute, and report on the activities that you do to promote your listing.

## Sample marketing sequence | basic

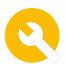

Partner time required to complete: 2 days (16 hrs)

Budget required: \$0

Organizational support needed: PR, Product Marketing

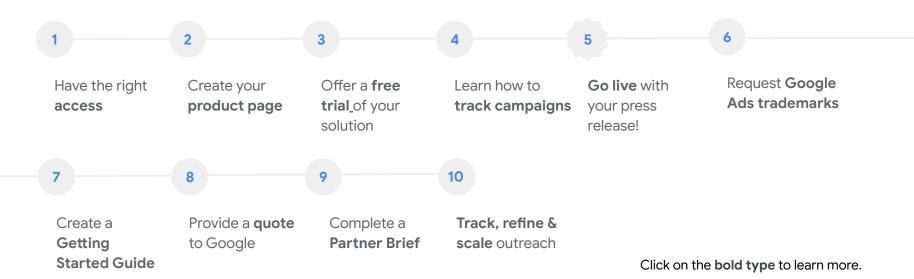

## Sample marketing sequence | intermediate

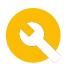

Partner time required to complete: 5 days

Budget required: \$0

Organization buy in/support: PR, Web Team, Product Marketing

| 1                              | 2                        | 3                                          | 4                                | 5                                   | 6                             |
|--------------------------------|--------------------------|--------------------------------------------|----------------------------------|-------------------------------------|-------------------------------|
|                                | 2                        | 3                                          |                                  | 3                                   |                               |
| Have the right access          | Create your product page | Offer a <b>free trial</b> of your solution | Learn how to track campaigns     | Draft your press release            | Request Google Ads trademarks |
| Create a Getting Started Guide | Create a demo<br>video   | Create a landing page                      | Go live with your press release! | Provide a <b>quote</b><br>to Google | Complete a Partner Brief      |

Develop a **case** study snapshot

Track, refine & scale outreach

Click on the **bold type** to learn more.

## Sample marketing sequence | ongoing

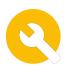

Partner time required to complete: Ongoing

Budget required: \$10K

Organizational support needed: PR, Product Marketing, Web Team, Field Marketing

| 1                                | 2                             | 3                                          | 4                            | 5                                   | 6                                           |
|----------------------------------|-------------------------------|--------------------------------------------|------------------------------|-------------------------------------|---------------------------------------------|
| Have the right access            | Create your product page      | Offer a <b>free trial</b> of your solution | Learn how to track campaigns | Draft your press<br>release         | Request <b>Google Ads trademarks</b>        |
| 7                                | 8                             | 9                                          | 10                           | 11                                  | 12                                          |
| Create a  Getting  Started Guide | Create a <b>demo</b><br>video | Create a landing page                      | Complete a  Partner Brief    | Provide a <b>quote</b><br>to Google | Plan a go-live announcement                 |
| 13                               | 14                            | 15                                         | 16                           | 17                                  | 18                                          |
| Go live with your press release! | Share partner sales credit    | Sponsor an <b>event</b>                    | Develop a case study         | Host a <b>joint</b><br>webinar      | Track, refine & scale outreach Google Cloud |

## Build your product page and listings

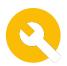

#### What

The product page is where you showcase your offering. Your solution description should be clear, accurate, and address why a user would benefit from your product.

#### Why

The product page is often the first exposure potential customers have to your solution. Make it easy for prospects to see the value of your product, leading to new—and more—acquisitions.

#### **Next steps**

Follow these **best practice guidelines** to
create a compelling
product listing.

**Tip:** Add visual aids and videos to engage potential customers. Complete search and keyword fields to make your solution is easily discoverable.

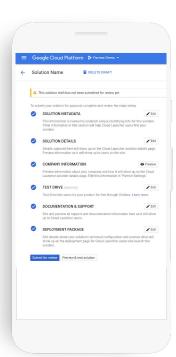

Phase 2: Planning your launch Go live and tell the world

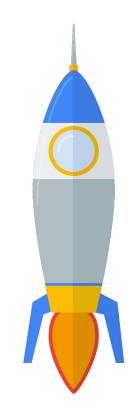

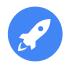

### Issue a press release

#### What

A press release is an official statement about your company, products, and services. Although Google does not issue press releases, partners can include Google products if approved by the Google Cloud PR team.

#### Why

Press releases are powerful tools to raise awareness about your business, as well as to establish credibility in the industry.

#### **Next steps**

Customize this press release template with your announcement being sure to adhere to these press release guidelines. Then submit your press release for approval.

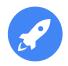

#### Share on social

#### What

Use social media to spread the word about new content that you create to drive interest in your Google Cloud Marketplace listing.

#### Why

Reach customers where they are—whether that's on LinkedIn, Twitter, or another social channel.

#### **Next steps**

Check out this **best practices guide** for promoting your Marketplace listing on social media.

### Customize a listing announcement campaign

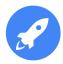

#### What

Leverage the Partner Marketing Studio to access a pre-built, customizable Google Cloud Marketplace announcement campaign with suggested email copy, social posts, and web banners.

#### Why

Drive awareness of your solution's presence on Google Cloud Marketplace and shine a spotlight on your solution and the ease of deployment via Google Cloud Marketplace.

#### **Next steps**

Learn more about
Partner Marketing
Studio, and login to get
started. Once signed
up, customize the
Google Cloud
Marketplace
Announcement
Campaign to promote
your go-live to your
customers.

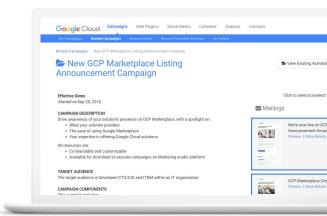

## Go-live with a joint-solution landing page

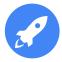

#### What

A landing page describes your partnership with Google Cloud and the details of your joint-solution.

#### Why

Share information with new and potential customers, collect leads, and provide a destination for external media advertising and banner ads.

#### **Next steps**

Follow these best practices for creating a joint-solution landing page on your website that encourages potential customers to visit your Google Cloud Marketplace listing page. Ensure you align to Google Cloud brand quidelines before going live.

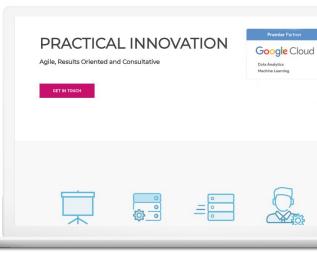

## Co-brand a joint solution one pager

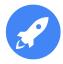

#### What

A joint solution one pager describes how our solutions work together and the value of deploying them on the Google Cloud Marketplace.

#### Why

A joint solution one pager can be used as a gated asset in marketing campaigns, leave behinds at events, and you can link to it from your Marketplace listing to help customers understand the basics of our joint offering.

#### **Next steps**

Make a copy of this Cloud

Marketplace template and
customize it with information
about your company and solution.
Then, make sure that you use it in
your campaigns, link to it on your
Marketplace listing page, and use
it to drive top of funnel interest in
your solution.

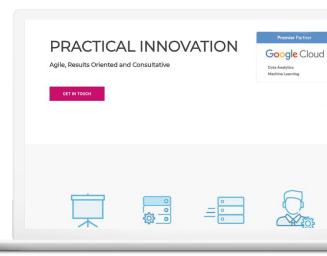

## Brand with Marketplace logos and button

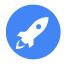

#### What

Co brand with Google Cloud Marketplace to drive traffic to your solution using logos and a button directing customers to your Marketplace listing.

#### **Next steps**

View this branding and logos guide to access Google Cloud Marketplace logos and a button to promote your listing to customers.

Launch now on

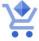

Google Cloud Marketplace

## Marketplace messaging for partners

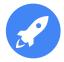

#### What

As you are describing your communications to customers you may want to describe the purpose and goals of Google Cloud Marketplace.

#### **Next steps**

View this messaging document to access approved messaging to use when talking about Google Cloud Marketplace.

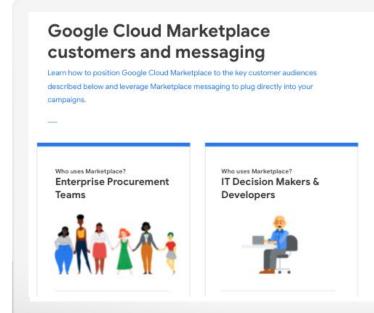

## Generate leads with paid search

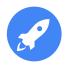

#### What

Drive traffic to your listing by running paid search ads directing prospective customers to your Marketplace solution page.

#### Why

Increase solution visibility and make it easier for potential users to discover your offerings.

#### **Next steps**

Refer to the Google Ads Authorized Ad Copy Guidelines to request permission to run your own paid ads using Google trademarks.

google.com - Cassandra in 1 Click

Ad cloud.google.com/launcher ▼

Database Tools on Google Cloud. 1 Click Install - Get Started Free.

High Data Security  $\cdot$  Pay Only For What You Use  $\cdot \$300$  Free Trial  $\cdot$  Deploy in Minutes "Google Cloud Platform is the cloud platform of the future" – Capterra

Deploy Bitnami Apps

One Click Deployment for Bitnami Partner Apps & Tools

Peering & Interconnect

Connect your Infrastructure To the Google Network. Prediction API

Apply Google Machine Learning to Your Data via API.

Case Studies

See How Companies use Cloud Building the Apps of the Future

Phase 3: Grow Optimize your Google Cloud

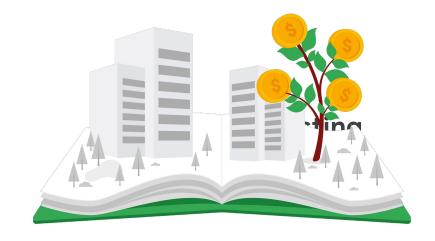

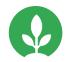

# Offer a free trial of your solution

#### What

Offer potential customers a chance to use your solution before buying. Trial parameters are set by the trial period (days) and maximum credit (USD).

#### Why

Offering your customers a chance to try before they buy gives them confidence before committing to a paid solution.

#### **Next steps**

For more information on activating a free trial for your solution, view this guide to learn more about free trials and fill out this trial form to get started.

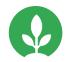

## **Engage customers** with video demos

#### What

Short video demonstrations—under two minutes—on your product page can pique interest and highlight product use cases.

#### Why

Excite and engage potential customers. Demos give users insight on using your solution for their needs.

#### **Next steps**

Follow these eight steps for creating an engaging video demo. Once completed, follow these steps for adding your video to your Google Cloud Marketplace listing.

**Tips:** We recommend up to three videos for three use cases.

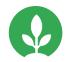

# Offer Marketplace coupons to prospects and customers

#### What

Offer your customers and prospects a discount with Marketplace Coupons. All you do is define the coupon value (USD) and expiration date and we'll either give you coupon codes or directly deposit the coupon into the designated organization's billing account.

#### Why

Marketplace coupons can be used for POCs, digital marketing and webinar CTAs, in-person event leave behinds, and more.

#### **Next steps**

Learn about Google
Cloud Marketplace
coupons, how they
work, and how you
can offer them to
your customers.
Learn more about
promoting this
discount to Google
Cloud sellers

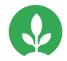

# Generate leads with the Partner Sales Credit

#### What

Google Partner Sales Credit is a \$200 credit (\$500 for Premier Partners)—on top of the \$300 free trial—that partners can use to incent customers to utilize Google Cloud services.

#### Why

Partner Sales Credit allows Google to track partner performance, providing important insight into your marketing performance.

#### **Next steps**

Review the **Partner** 

Sales Credit Guide.
To access your unique URL, sign into the Marketing Incentive Tool and click "GCP Partner Credit."
Credit is generally approved within two business days (terms apply).

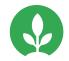

# Create a Getting Started Guide for customers

#### What

A Getting Started Guide can be added to your Marketplace listing and lets your customers see instructions for configuring your solution in their cloud environment.

#### **Next steps**

Fill out **this form** to request our team to provide you with a customizable Getting Started Guide template.

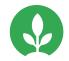

# Apply for a Partner Expertise

#### Why

Partner Expertise allows partners to highlight success in product/technology, solution/workload, and/or industry specific work, and is evaluated based on unique requirements for each Expertise and validated customer success stories. Expertise helps customers find partners who can deliver solutions to fit their business needs.

#### **Next steps**

Sign into Partner
Advantage and
navigate to the
Partner Expertise
page to learn more
about the various
expertise areas that
are available and to
apply.

Phase 4: Promote
Drive traffic to your listing

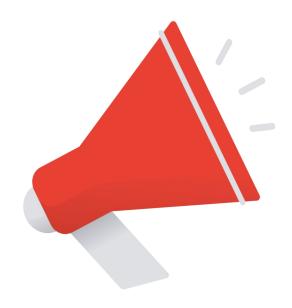

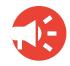

## Sponsor a Google Cloud event

#### What

Google Cloud hosts global and regional events that gather industry leaders, executives, developers, and more for major announcements, keynotes, and breakout sessions.

#### Why

Connect with customers and prospects as you help them integrate the latest cloud technologies into their business strategy, while creating awareness of your brand and expertise.

#### **Next steps**

Sponsorship opportunities include 1:1 delegate meetings, branded booths, and hands-on demos.
Learn more about
Google Cloud events and sponsorship opportunities.

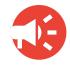

## Host a Marketplace Webinar

#### What

A blend of thought leadership and demand gen, the Google Cloud Marketplace Webinar series gets Marketplace partners in front of prospective customers interested in learning more about their solution.

#### Why

Use this program to drum up interest in your solution and collect leads from customers who watch your webinar on-demand.

#### **Next steps**

Learn more about the webinar series, and if you're interested in participating fill out the host a marketplace webinar form.

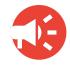

# Apply for a guest post on the Google Cloud community

#### What

The Google Cloud Community provides a space for developers and practitioners to collaborate and learn about architecting their environments on the cloud.

Co-author a guest post highlighting how to deploy your Marketplace listing.

#### Why

Posting developer facing reference architectures and blogs allow you to establish yourself as a thought leader in the space. Make the most of your post by promoting it in other marketing efforts.

#### **Next steps**

View some recent Marketplace partner guest posts and learn more about how author a guest post.

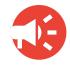

# Create a partner brief for Google Cloud sales

#### What

Customize a partner brief, also known as a battlecard, to provide the Google Cloud field with information on your solution, key differentiators, use cases, target market, average deal size, alignment to priority workload and more.

#### Why

Giving Google Cloud sales the opportunity to learn about your solution allows them the ability to pull you into deals and drive more transactions of your solution in Google Cloud Marketplace.

#### **Next steps**

Fill out this Google
Cloud partner brief
request form to
request a customizable
partner brief template.

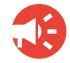

# Provide a publicly referenceable quote

#### What

Showcase your partnership with Google Cloud and expose your solution to more customers by providing a publicly referenceable quote about your Google Cloud Marketplace solution.

#### Why

As your organization is looking to publicly showcase your partnership with Google Cloud, a quote can help Google Cloud customers learn about your solution and the availability of it on Google Cloud Marketplace.

#### **Next steps**

Read this guide on providing public quotes to learn more about the benefits of providing a referenceable quote, how these quotes are used, and how to provide a quote today.

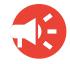

# Develop a case study snapshot

#### What

Customize a slide that includes your company logo, solution category, vertical expertise, alignment to priority workload, and more.

#### Why

As your organization is looking to publicly showcase your partnership with Google Cloud, a case study snapshot can help Google Cloud customers learn about your solution and the availability of it on Google Cloud Marketplace.

#### **Next steps**

Fill out this case study form to request a customizable case study snapshot template and release form.

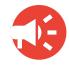

# Develop a customer case study

#### What

A detailed customer case study displays how your solution helped drive successful outcomes for your customers. Submit a case study for Google Cloud to publish or use a pre-built template to create your own.

#### Why

Case studies serve as real-world proof of the success and benefits customers have experienced through your solutions and Google Cloud.

#### **Next steps**

View the case study playbook to learn how to create a case study with our pre-built templates, or submit your case study to be considered for Google Cloud publication.

Phase 5: Track
Monitor campaign
performance and scale

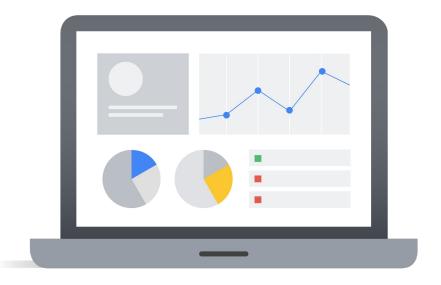

## Leverage the power of campaign analytics

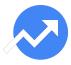

#### What

The campaign analytics tool in the Partner/Producer Portal gives you the ability to track how many prospects visit your listing page, configure your solution, and deploy it as a result of your marketing efforts.

#### **Next steps**

Learn more about **how to leverage campaign analytics** to track the success of your marketing efforts.

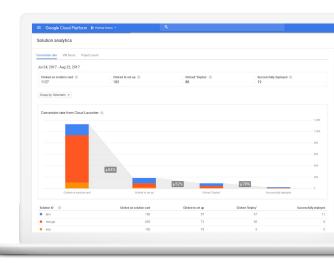

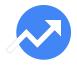

# **Enable customer** insights reporting

#### What

For customers who are using business accounts, you can get a daily and monthly **Customer Insights report** to show who is using your solution. See your user's company name, solution usage, zip code, and more, once you enable customer insights reports.

#### **Next steps**

Enable your reports by following these instructions.

Please note: You will need to be on the latest version of the Google Cloud Marketplace agreement in order to be eligible for this benefit.

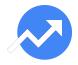

# Unlock the lead generation report

#### What

For Virtual Machine solutions, you can get a lead generation report\* that includes customer's information, such as name, email address, phone number, and so on. You can choose to receive this report daily, weekly, biweekly, or monthly.

#### **Next steps**

Fill out this **intake form** to unlock the lead generation report for your VM solution. If you have questions as you are filling out the form, please contact your Business Development Manager.

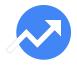

# **Enable the disbursement report**

#### What

Each month Google computes how much customers paid for your solution and what Google owes you. We generate a report to allow you to reconcile the payments you receive from us, and to give you information about how your customers are deploying your solution.

#### Next steps

Enable your reports by following these instructions on receiving payments from Google.

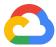

# Thank you.